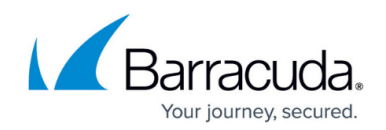

# **Synchronizing Settings Across a Group**

#### <https://campus.barracuda.com/doc/11796871/>

Applying policies across a group of same-type Barracuda Networks products is perhaps the most powerful feature of the [group context](http://campus.barracuda.com/doc/11796833/). For example, if you have several Barracuda Web Application Firewalls grouped and you want to enable Encrypted Cookie Security Mode on all of the devices, you would do the following:

- Click on the group link for those products in the [product tree.](http://campus.barracuda.com/doc/11796853/)
- Navigate to the **BASIC > Default Security** page and click on **Encrypted for Cookie Security Mode**, then **Save Changes**. This setting synchronizes across all devices.
- To change the value of a setting on just one of the devices, from the [product tree,](http://campus.barracuda.com/doc/11796853/) click on the device itself within the group. The individual product web interface displays where you can navigate to the appropriate page and change the setting as needed. Doing so causes a yellow [Dealing with Exceptions\(](http://campus.barracuda.com/doc/11796877/) $\triangle$ ) icon to appear in the [Group context](http://campus.barracuda.com/doc/11796833/) web interface.

### **Settings not Configurable in the Group Context**

Some features must be configured on each individual device within a group. Examples include IP Address, Quarantine settings on the Barracuda Email Security Gateway, Services on the Barracuda Web Application Firewall, and Default Host Name on various product types. Note that some tabs or pages of the web interface (in the group context) for a product may be grayed out (unavailable) for this reason, or because the features on that tab or page are not supported in the group context.

## Barracuda Control Server

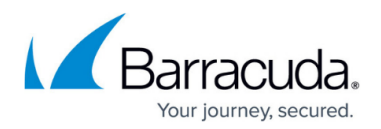

#### **Figures**

1. exception\_icon.jpg

© Barracuda Networks Inc., 2024 The information contained within this document is confidential and proprietary to Barracuda Networks Inc. No portion of this document may be copied, distributed, publicized or used for other than internal documentary purposes without the written consent of an official representative of Barracuda Networks Inc. All specifications are subject to change without notice. Barracuda Networks Inc. assumes no responsibility for any inaccuracies in this document. Barracuda Networks Inc. reserves the right to change, modify, transfer, or otherwise revise this publication without notice.